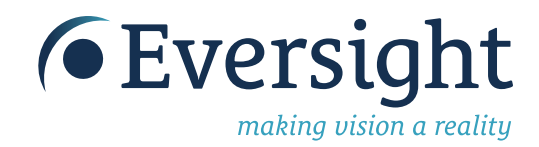

# **Join, it's easy!**

# *How to create a fundraising page*

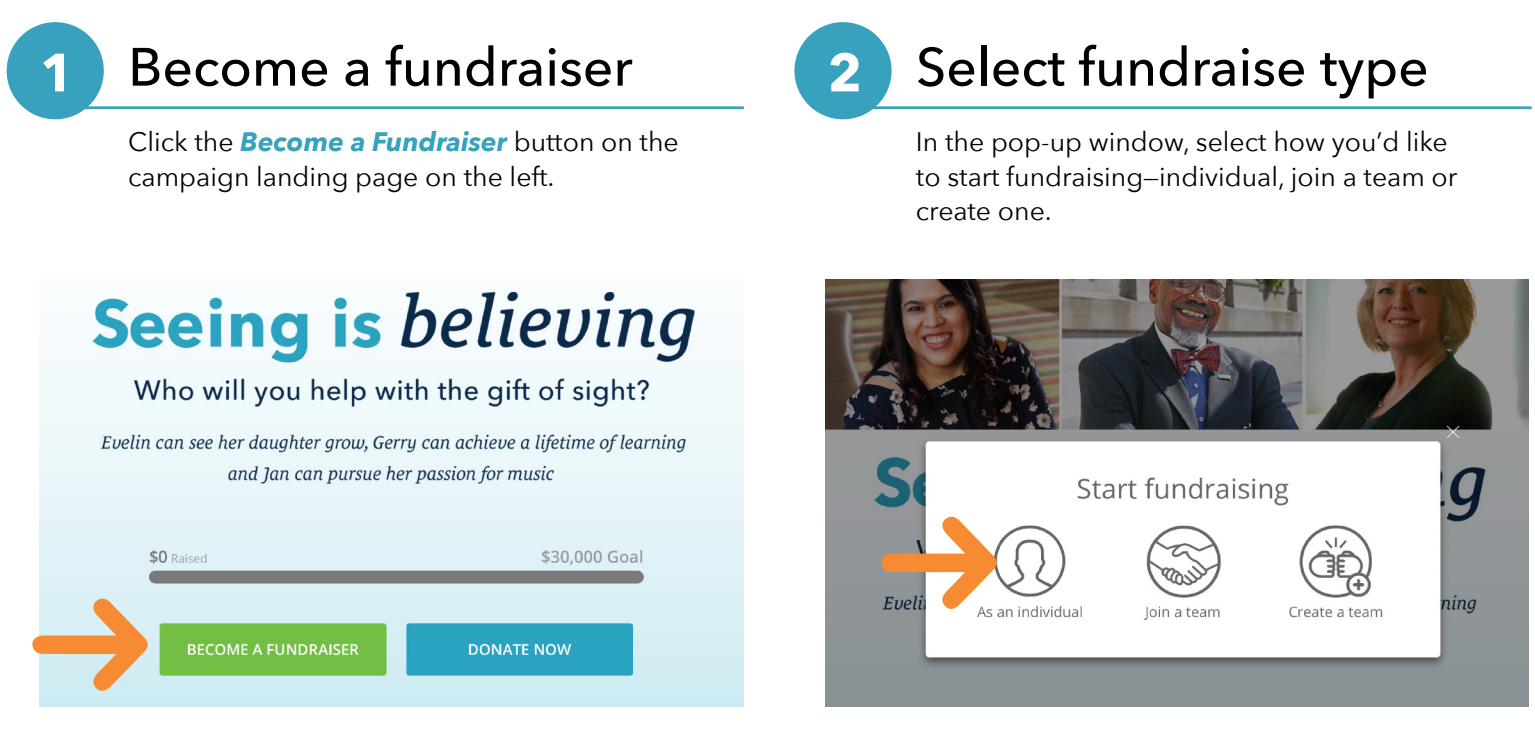

## Create an account

**3**

Select *create an account.* Follow the prompt questions and fill out your information. You can change settings later.

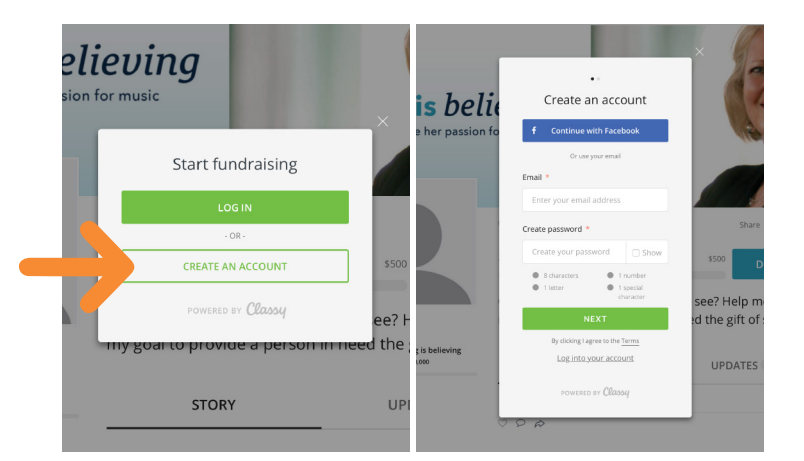

#### Personalize your page **4**

After submitting your info you'll be taken to your fundraise page. Here you can personalize your page by clicking the *manage* button.

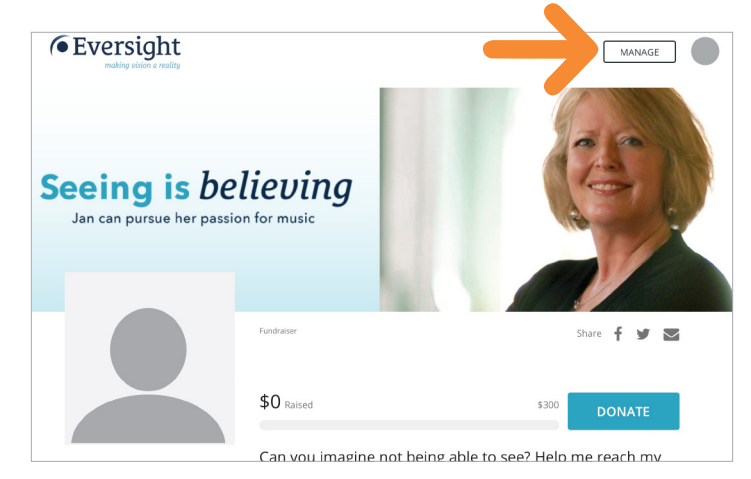

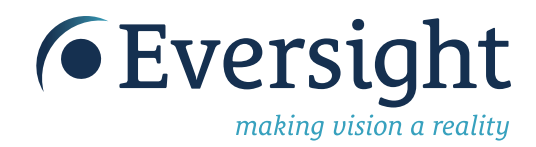

### **5** The dashboard

Now you're in the dashboard for your page! Edit your details, add a photo, change the headline and give your page a personal touch. Don't forget to *save* changes!

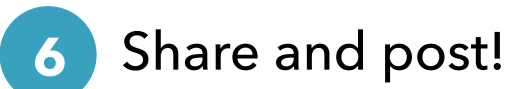

Share directly from your completed page on Facebook, Twitter or email.

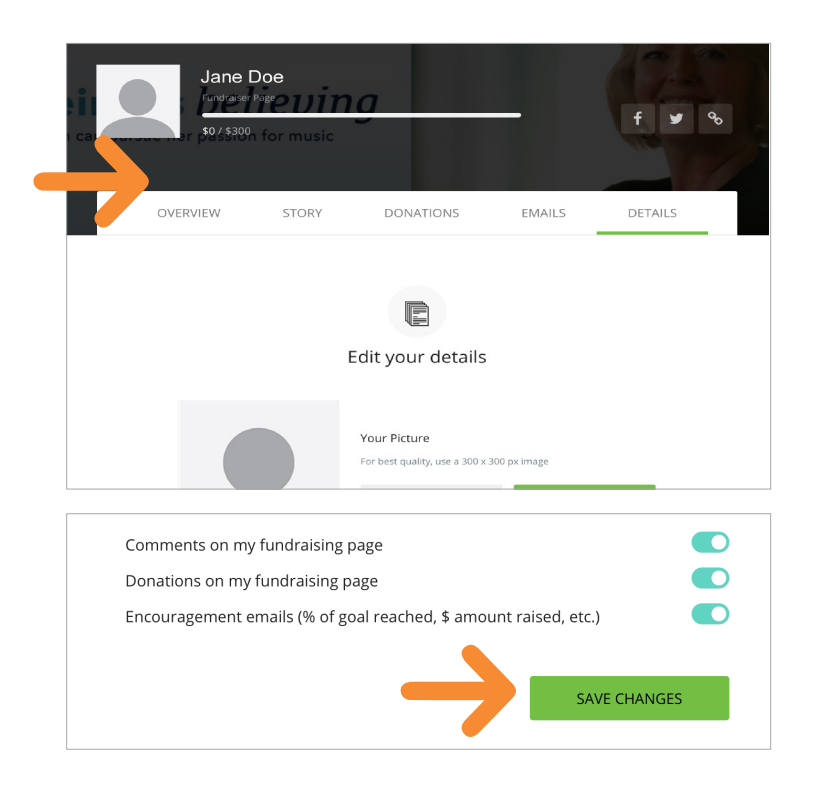

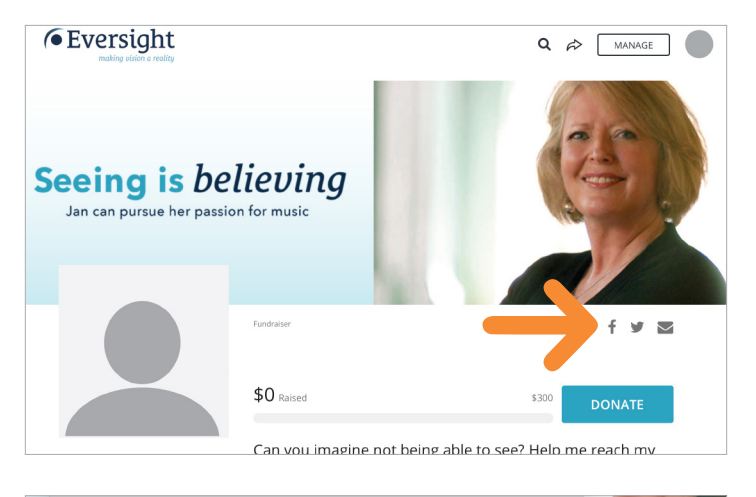

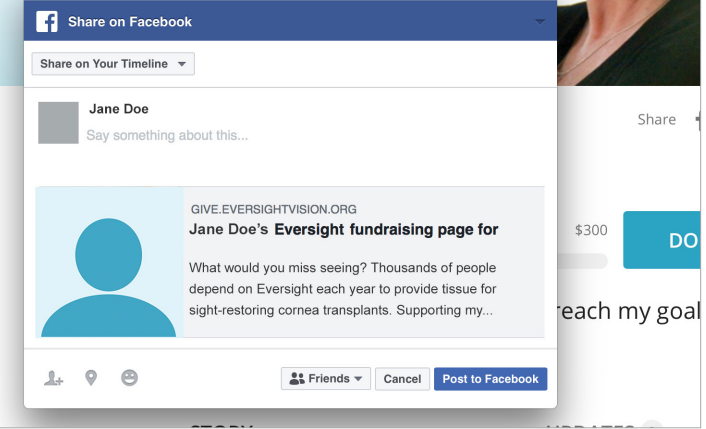

These steps can be completed on the desktop, mobile or iPad.

#### **Questions?**

Contact philanthropy@eversightvision.org